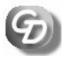

**Godfrey Data Consultancy Limited** 

Telephone: 0845 638 0719 Email: <u>desk@godfreydata.co.uk</u> Find us at <u>www.godfreydata.co.uk</u>

# Introduction to using SPSS – Complete course 4 days

The days can be taken separately; take one or all four days, as suits your training needs.

# Overview

# **Target Audience**

Anyone with little or no experience of using SPSS who wishes to become an efficient and productive SPSS user.

# **Course Objectives**

The course guides you through the fundamentals of using SPSS, and is structured in a logical way so as to provide effective training in the four stages of a typical data analysis process – data input and definition, data modification, data analysis, and data presentation.

By the end of the course you will have learned how to:

- Enter, edit and define data
- Deal with issues relating to questionnaire design
- Access data stored in external files with other data formats
- Manipulate data, and carry out essential data modifications
- Undertake basic exploratory data analysis and interpret the results
- Carry out simple significance testing
- Control the operation of SPSS and manage your files and output
- Use SPSS syntax to automate routines.

# Prerequisites

It is recommended that students have basic experience with the Windows operating system. No statistical knowledge is required, but some experience in this area might be helpful.

#### The course days

The four days cover the different ways in which SPSS can be used. The first day covers the basics, and aptitude with the material covered by this days training is assumed for days 2, 3, and 4. However, each day of the course stands alone, and may be taken separately from the others if appropriate. The days are:

Day One - The Basics

Day Two – Data Manipulation

Day Three – Significance Testing

Day Four – Automatic processes with SPSS Syntax

# **Course content:**

# DAY ONE: THE BASICS

#### **A** Introduction

The nature of data What does data analysis involve? Survey or Experiment?

# **B** Data Preparation

Layout Terminology Describing the data: overview Variable labels Data types Levels of measurement Entering the measure Value Labels Other variable settings

# C Data manipulation

Calculating new variables Variable recode

# **D** Getting Results

Statistics – a simple example Cross Tabulations Statistics on subgroups – means Charts – a simple example

# E The Viewer

Editing charts Simple Table editing Using Table properties TableLooks Transfer output to a Word document

## DAY TWO: DATA MANIPULATION

#### A Real-life analysis

The need for validation Missing values Weighted variables Means: revisited Selecting Cases

#### **B** Taking stock

Data Definition Creating new variables Getting results

# **C** More techniques

Visual Bander Sets Split file File Aggregate

# D Dealing with multi-response questions

Frequency and Crosstabs analyses Restructuring

## E Data manipulation

Overview Merge files Copy Data Properties

#### F More specialist techniques Working with dates, times and durations The syntax window

# G Chi Square Chi-square principles

A worked example

## DAY THREE: SIGNIFICANCE TESTING

#### A Statistical basics

What is Statistics? Why use Statistics? Mathematical Notation The techniques in outline Measures of Location Measures of Dispersion Variance and Standard Deviation Frequency Data Frequency DistributionS

# **B** Presentation techniques

The techniques in outline Pie chart Bar Chart Histogram Line chart Scatter chart Logarithmic Scales

# C More data setup techniques

Importing data Data manipulation

# D Looking at relationships between variables

Terminology Pearson's Correlation Coefficient: described Linear Regression: described A worked example

#### E Comparing groups

Standard error and Confidence Limits Chi Square Student's T-test Analysis of Variance

# F Exporting Output

# DAY FOUR: SPSS SYNTAX

#### **A** Introduction

In the old days... A few simple rules Syntax files

#### **B** Automatically-generated syntax

Output-generated Paste button Understanding automaticallygenerated syntax Diagrammatical representation of command structure Putting in COMMENTs

# C Making the code your own

Error handling The EXECUTE Command Variable properties: VARIABLE, VALUE LABELS, FORMATS, MISSING VALUES Setting up the data: DATA LIST, NEW FILE, GET FILE Stating your variable set for command operation: ALL, TO, WITH, BY Scratch variables System variables Logical tests EQ, GE, GT, LE, LT, NE, AND, OR and NOT, IF Selecting cases USE, FILTER, SELECT IF, TEMPORARY

# **D** Toolbars and toolbar buttons

#### E Programming Structures Taking alternative pathways DO IF, ELSE IF, END IF Repeating a process (Looping)

# E Macros – DEFINE !ENDEFINE Defining a variable list Defining a command sequence

Command sequence with parameters

F The Production Mode facility